## **Greenstone User Administration**

To access the Administration Facility, click the appropriate link on the front page. Then you will be taken to the below screen. You can see the "User Management" Section on the left side frame. Here you can make authorized users to access collections/ documents. From the administration page users can be listed, new ones added, and old ones deleted. The ability to do this is of course also protected: only users who have administrative privileges can add new users. It is also possible for each user to belong to different "groups".

| 🖻 Administration - Microsoft Internet Explorer 🛛 🔲 💌                                                                                            |                                                                                                    |                                                           |  |  |  |  |  |  |
|----------------------------------------------------------------------------------------------------|----------------------------------------------------------------------------------------------------|-----------------------------------------------------------|--|--|--|--|--|--|
| File Edit View Favorites Too                                                                                                    | ols Help                                                                                                    |                                                           |  |  |  |  |  |  |
| 🕞 Back 🝷 🕥 🐇 💈                                                                                                    | 🏠 🔎 Search 👷 Favorites 🍕                                                                                                    | Ə 🗟 - 😓 🗹 - 🛄 🇱 🦓                                         |  |  |  |  |  |  |
| Address 🙋 http://172.20.6.9:1026/gsd?e=p-000-00000prompt-1040-1 10-en-5020-home0-1-00-01-1-0utfZz-8-008a=status8p=frameset 🗸 🎅 Go 🛛 Linis 🦇 🐑 🗧 |                                                                                                    |                                                           |  |  |  |  |  |  |
|                                                                                                    |                                                                                                    | 2                                                         |  |  |  |  |  |  |
| CREENSTONE DIDITAL LIBRARY SOTTON                                                                                                    |                                                                                                    | Administration                                            |  |  |  |  |  |  |
| admin home                                                                                                    | Greenstone version number: 2.                                                                                                    | 71                                                        |  |  |  |  |  |  |
| <u>Greenstone home</u>                                                                                                    | Maintenance and administration services available include:                                                                                                    |                                                           |  |  |  |  |  |  |
| Configuration files<br>gsdlsite.cfg<br>main.cfg                                                                                                 | <ul> <li>view on-line logs</li> <li>create, maintain and update</li> <li>access technical information</li> </ul>                                                                                                   |                                                           |  |  |  |  |  |  |
| Logs<br>usage log<br>error log                                                                                                    | These services are accessed using                                                                                                    | the side navigation bar on the lefthand side of the page. |  |  |  |  |  |  |
| User management                                                                                                    | Collection Status                                                                                                    |                                                           |  |  |  |  |  |  |
| <u>list users</u><br>add a new user<br>change password                                                                                          | Collections will only appear as "running" if their build cfg files exist, are readable, contain a valid builddate field (i.e. > 0), and are in the collection's index directory (i.e. NOT the building directory). |                                                           |  |  |  |  |  |  |
| Technical<br>information                                                                                                    | click <i>abbrev</i> . for information on a collection<br>click <i>collection</i> to view a collection                                                                                                    |                                                           |  |  |  |  |  |  |
| <u>general</u><br>arguments                                                                                                    | abbrev. collection                                                                                                    | public? running?                                          |  |  |  |  |  |  |
| actions                                                                                                    | abouthob About Hobbits                                                                                                    | yes yes                                                   |  |  |  |  |  |  |
| browsers                                                                                                    | backdrop Backdrop                                                                                                    | yes yes                                                   |  |  |  |  |  |  |
| protocols                                                                                                    | cdsisisc CDS-ISIS-Collection                                                                                                    | yes yes                                                   |  |  |  |  |  |  |
|                                                                                                    | collecti Collection PDF                                                                                                    | yes yes                                                   |  |  |  |  |  |  |
|                                                                                                    | dama Greenstane dama                                                                                                    | Then Then                                                 |  |  |  |  |  |  |
| 🔄 Done                                                                                                    |                                                                                                    | 💙 Internet                                                |  |  |  |  |  |  |

For adding a new user click on the "*add a new user*" link. Then you will be asked to give the username and password. The default username is *admin* and password is '*admin*'. Then you will be taken to the following page:

| 🗿 Administration - Microse                                                                                                    | oft Internet Explo | rer 🛛 🗐 🛛                                                                                                    |  |  |  |  |  |                                     |          |                                                                                                    |  |  |  |
|----------------------------------------------------------------------------------------------------|--------------------|----------------------------------------------------------------------------------------------------|--|--|--|--|--|-------------------------------------|----------|----------------------------------------------------------------------------------------------------|--|--|--|
| File       Edit       View       Favorites       Tools       Help       Image: Contract of the contract of the contract o |                    |                                                                                                    |  |  |  |  |  |                                     |          |                                                                                                    |  |  |  |
|                                                                                                    |                    |                                                                                                    |  |  |  |  |  | Add a new user                      |          |                                                                                                    |  |  |  |
|                                                                                                    |                    |                                                                                                    |  |  |  |  |  | GREENSTONE DIGITAL LIBRARY SOFTWARK | username | Usernames must be between 2 and 30 characters long. They can contain alphanumeric characters, ',', and '_'. |  |  |  |
| <u>admin home</u><br>Greenstone home                                                                                                    | password           | Passwords must be between 3 and 8 characters long. They can contain any normal printable<br>ASCII characters. |  |  |  |  |  |                                     |          |                                                                                                    |  |  |  |
| Configuration files                                                                                                    | account<br>status  | enabled 💌                                                                                                    |  |  |  |  |  |                                     |          |                                                                                                    |  |  |  |
| gsdlsite.cfg<br>main.cfg                                                                                                    | groups             | Groups is a comma separated list, do not put spaces after the commas.                                         |  |  |  |  |  |                                     |          |                                                                                                    |  |  |  |
|                                                                                                    | comment            |                                                                                                    |  |  |  |  |  |                                     |          |                                                                                                    |  |  |  |
| Logs<br>usage log<br>error log                                                                                                    |                    | submit cancel                                                                                                 |  |  |  |  |  |                                     |          |                                                                                                    |  |  |  |
| User management<br><u>list users</u><br>add a new user<br>change password                                                                                                    |                    |                                                                                                    |  |  |  |  |  |                                     |          |                                                                                                    |  |  |  |

Fill the columns with a new user name and the password information. Provide a name for groups (Eg: *faculty*) and click submit button. Now you can see the List of current users. You can add more number of users in the same group.

# **Collection Authentication**

Greenstone Authentication can be done in (a) Collection level as well as (b) Individual Document level. Authentication strings should be given in the collection configuration file of the target collection.

File Location: ../greenstone/collect/ 'collection name'/etc/collect.cfg

#### **Authentication : Collection Level**

The authentication string should be given just above the collectionmeta strings as below. Save and close the file

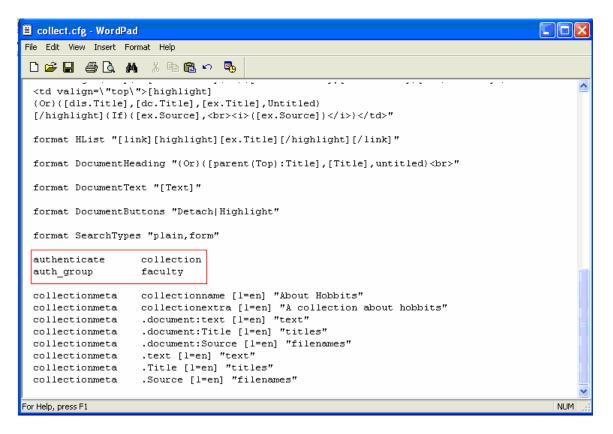

### Authentication: Document Level:

For restricting a particular document in a collection, you have to find out the corresponding document ID (Eg: HASH4e42df830c2ee1c58dc7d9) and include in the authentication string. The easy way to find out the document ID is to open the document in the DL and click on the address bar, you can see a number starting with 'Hash.... (See the following figure)

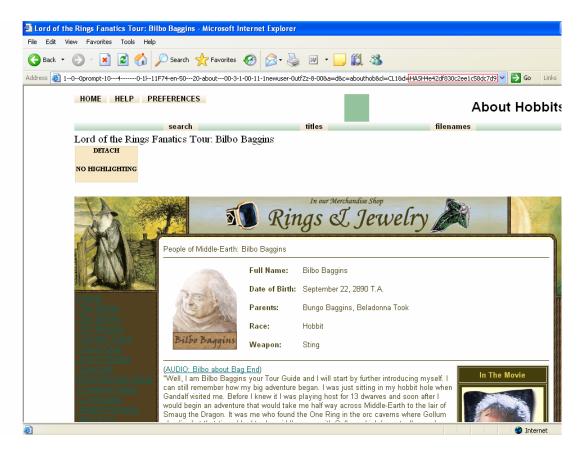

The complete document ID can be taken from:

../Greenstone/collect/ 'collection name'/archives/archive.inf (see the below figure)

| 📕 archives.inf - Notepad        |                          |   |        |
|---------------------------------|--------------------------|---|--------|
| File Edit Format View Help      |                          |   |        |
| HASH4e42df830c2ee1c58dc7d9      | HASH4e42.dir\docmets.xml | В | ~      |
| HASH84824ca43800900b6070cd      | HASH8482.dir\docmets.xml | В |        |
| HASH015a6c2caecc27d1e2b73e96    | HASH015a.dir\docmets.xml | В |        |
| HASH01af659f9cc3d9d37cab6d9f    | HASH01af.dir\docmets.xml | В |        |
| HASHcdfD17c75c6a45ef2b3cf8 HASH | cdf0.dir\docmets.xml B   |   |        |
|                                 |                          |   |        |
|                                 |                          |   |        |
|                                 |                          |   |        |
|                                 |                          |   |        |
|                                 |                          |   |        |
|                                 |                          |   |        |
|                                 |                          |   | $\sim$ |

Copy the document ID and add in the authentication string as below:

authenticatedocumentprivate\_documentsHASH4e42df830c2ee1c58dc7d9auth\_groupfaculty

Use 'space' to add another document ID in the second line. Save and close the collect.cfg file.

Restart the Greenstone Digital Library Software and click on the target collection/ document, you will be asked for user name and password.

Greenstone Authentication Scheme is given below, go through it for further clarification.

## Greenstone Authentication Scheme

The authentication scheme controls access to the collection. It works in two steps. First it determines whether to restrict access to the collection as a whole or to individual documents in it, and in the latter case which documents those are (either by giving a list of private documents for which access is to be authenticated, or specifying that all documents are private except for a given list of public documents). Then for access-restricted documents it determines which users are to have access.

Authentication is activated by the *authenticate* directive with the value *collection* or *document* depending on whether authentication is to be performed on the full collection or on a per-document basis (the default value is *collection*). If authentication is on a *document* basis, then one can *either* specify a list of private documents (in which case all others are public) or a list of public documents (in which case all others are private) using directives *private\_documents* or *public\_documents*. The documents themselves are specified using Greenstone document identifiers (separated by spaces): the easiest way to determine these is to locate each document in the collection and look at the *d* argument in its Greenstone URL.

The *auth\_groups* directive specifies the Greenstone groups for to which access will be permitted, if the document (or collection) is one of those that requires authentication. It is followed by a group name (or a list of group names separated by spaces). The Greenstone *admin* pages allow you to define groups and add members to them.

\*\*\*\*\*